## **Step 1: Go to the homepage of myUnisa (<https://my.unisa.ac.za/portal>)**

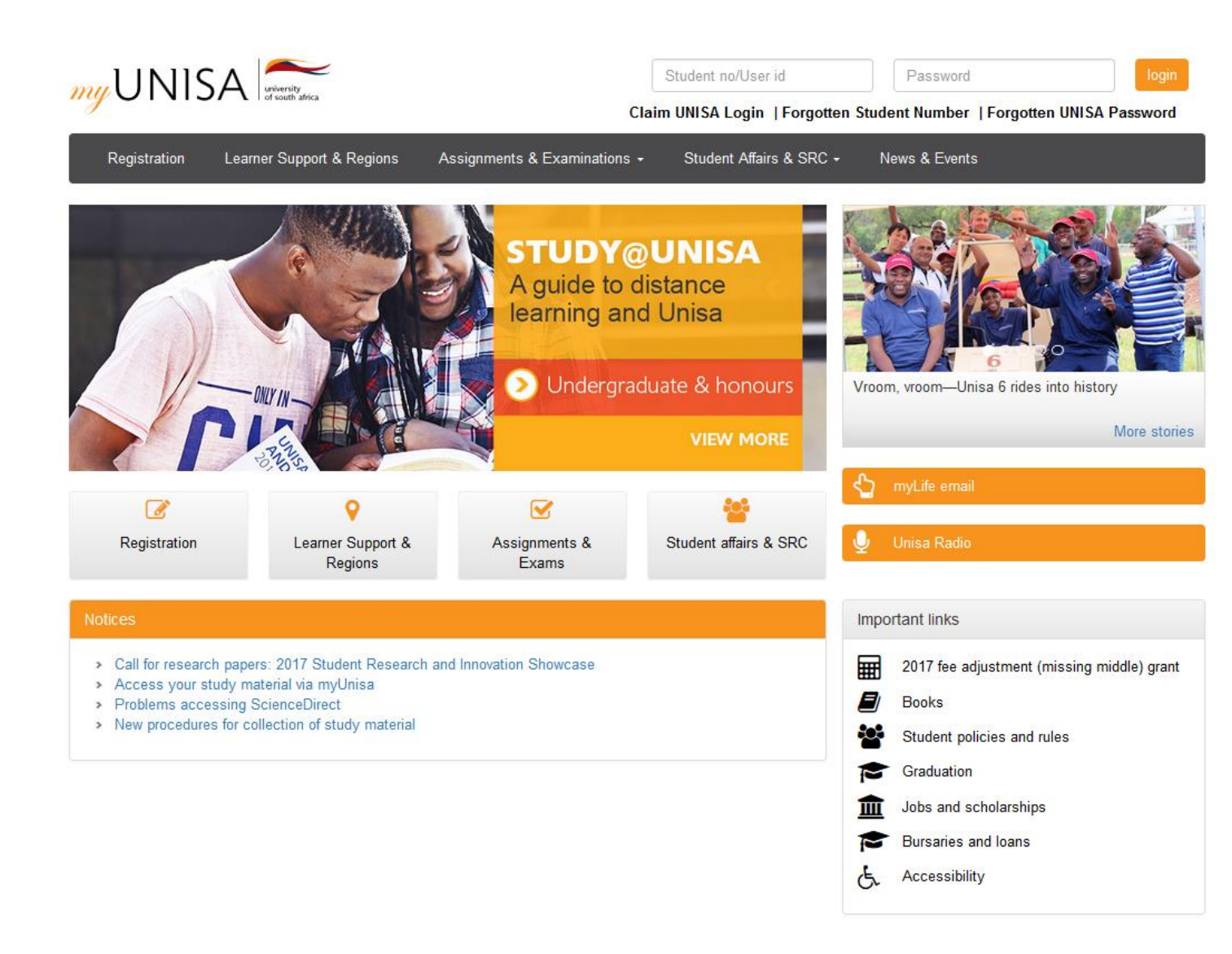

## **Step 2: Claim your Unisa login**

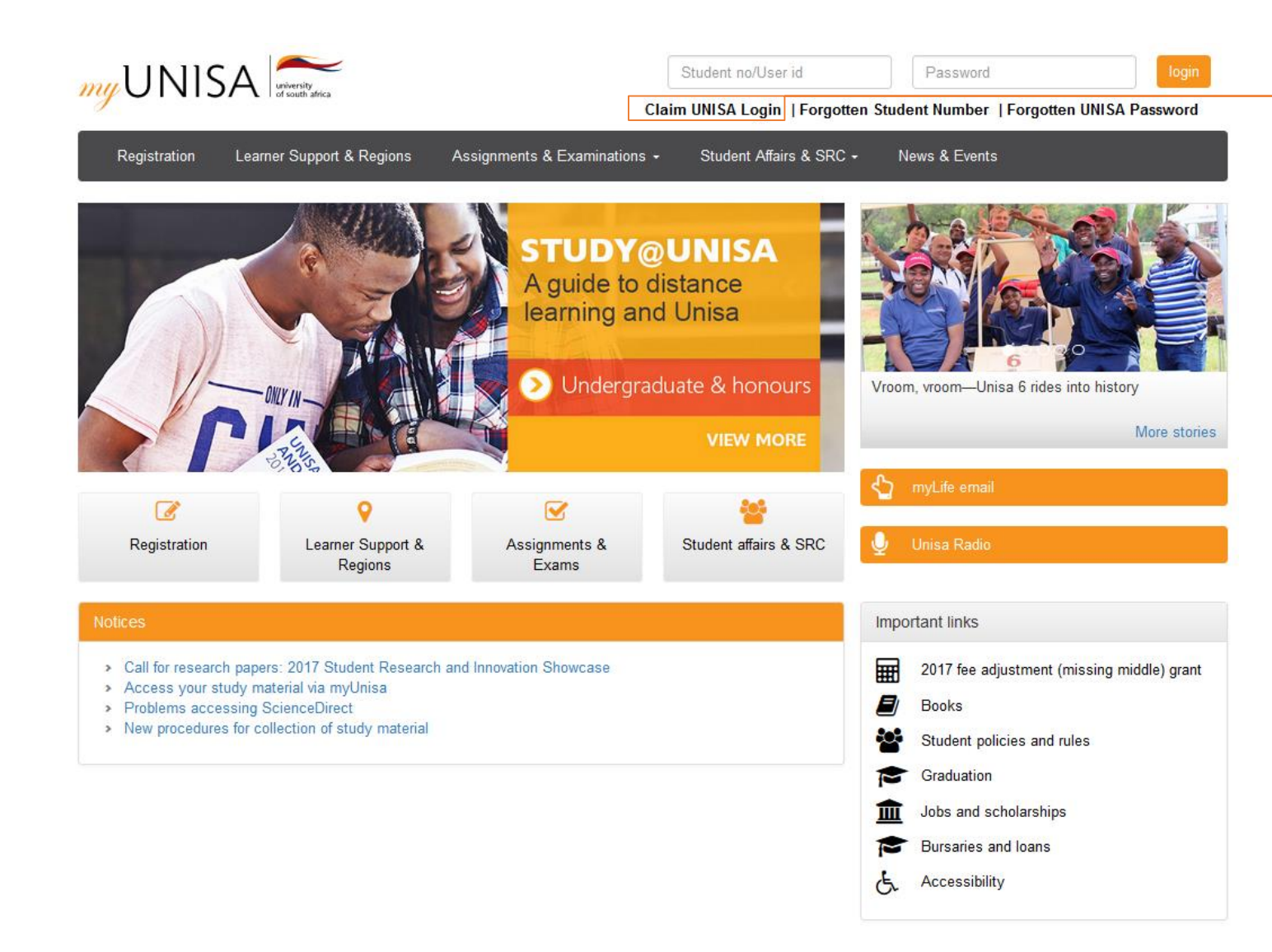

**Click on the "Claim Unisa login" link**

#### **Step 3: Enter your student number**

☆ Claim UNISA Login

Welcome to UNISA.

Please complete the application below to access your initial UNISA Login details.

The initial login details will give you access to three systems: 1. myUnisa - teaching and learning system and the Unisa Library 2. myLife - a web-based email for UNISA students

Step 1 of 4: Please enter your student number

Required items marked with \* Student number \* **Enter your student number** 

Continue

## **Step 4: Enter your personal information**

Claim UNISA Login

The details you enter on this form will be compared to the biographical information in the Unisa Student System.

Step 2 of 4: Complete your personal information for 50871609

NOTE: If your name contains diacritical characters, and you get the "Data does not match" error, try the character without the diacritical character, e.g. "e" instead of "é". If your name contains a hyphen (-) try leaving the hyphen out. Please enter your full names.

Required items marked with \*

Surname \*

Full names \*

Date of birth (YYYY/MM/DD) \*

South African Identity Number \*

OR

Passport Number or Foreign ID \*

Clear Continue

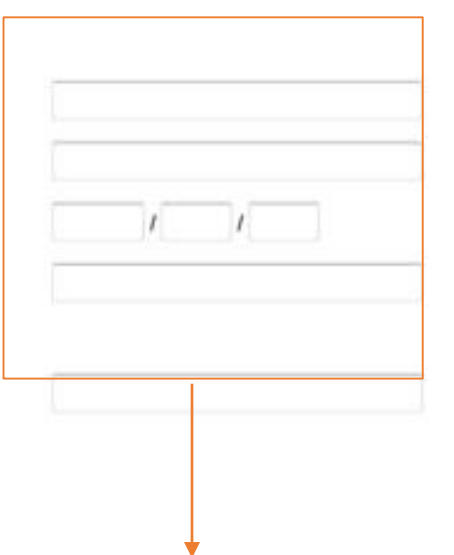

**Enter your personal details. Remember to enter either an ID number or a passport number, not both.** 

# **Step 5: Read the guidelines**

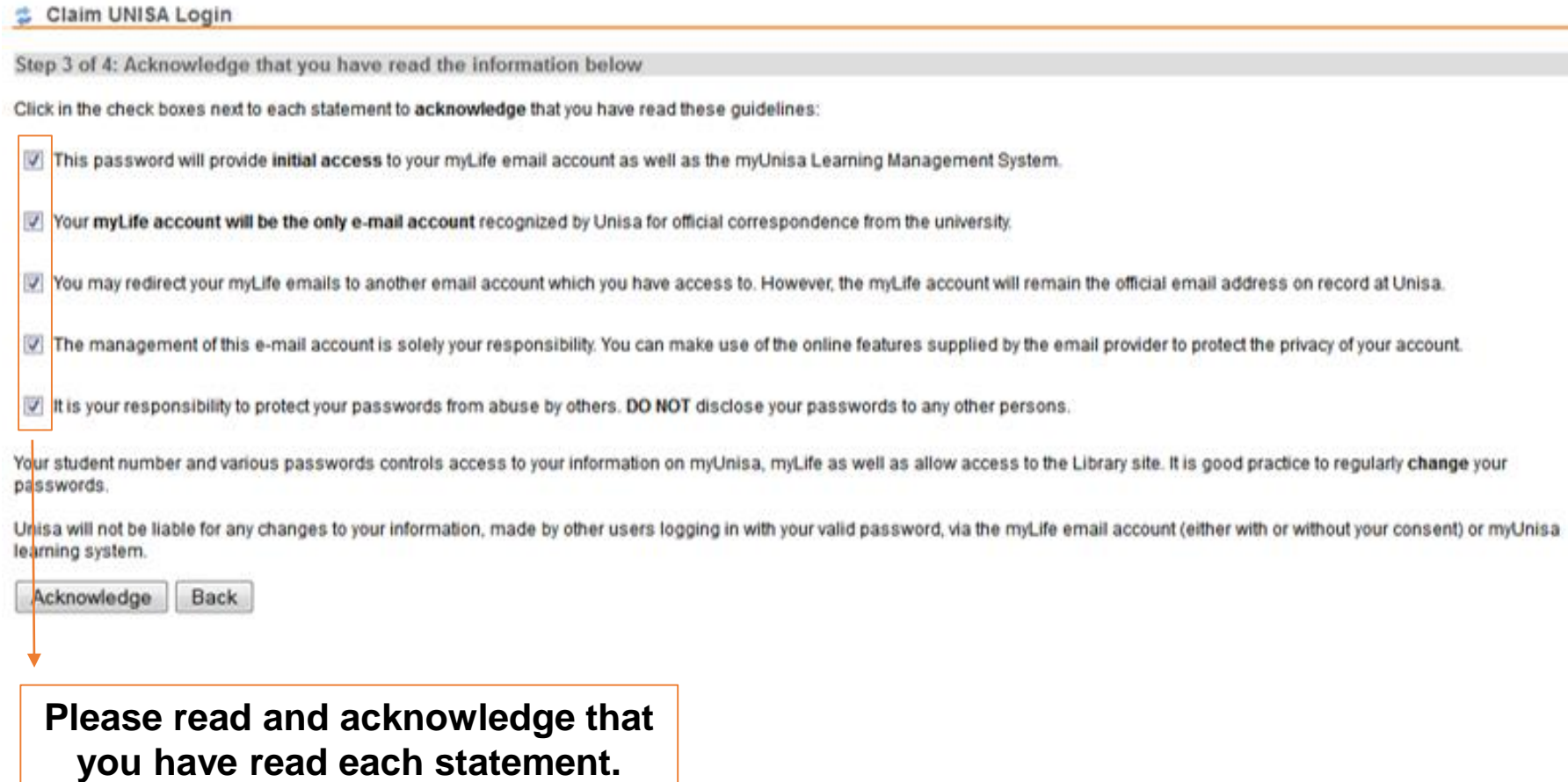

# **Step 6: Only ONE password**

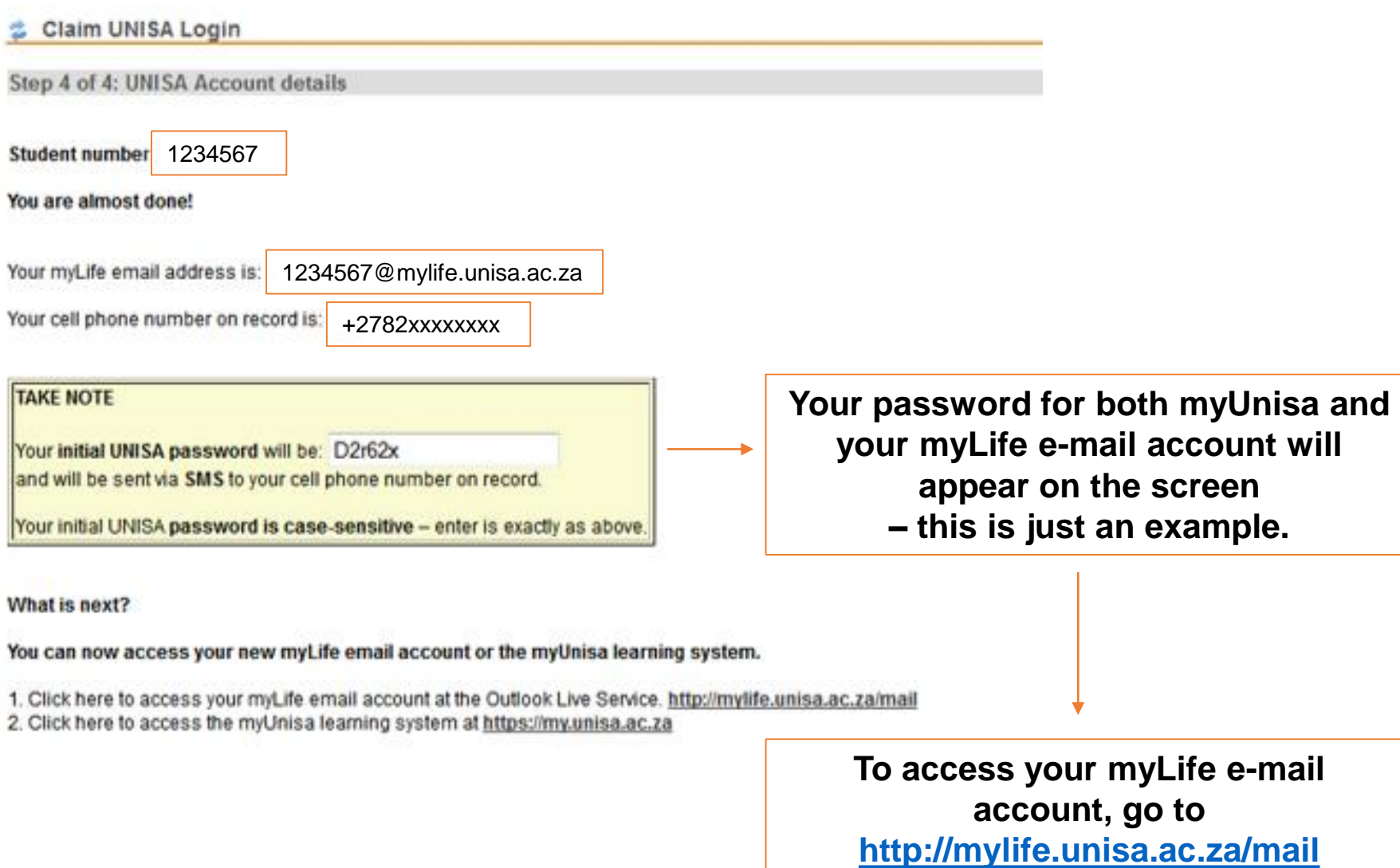

# **Step 7: Login to myUnisa**

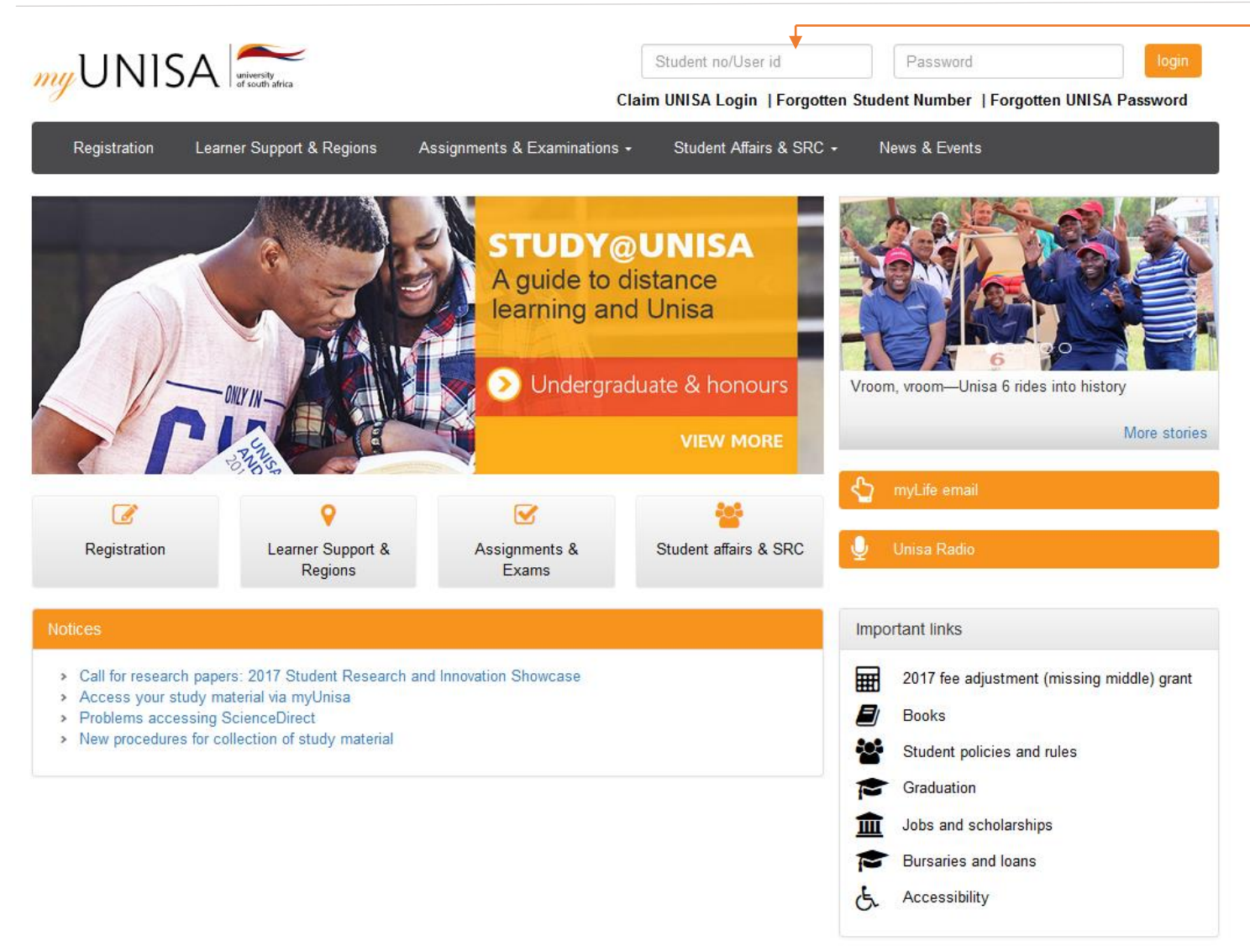

- **1. Type in your student number**
- **2. Type in your password (provided in step 6)**
- **3. Click "Login"**

## **Step 8: Login to your myLife e-mail account (option 1)**

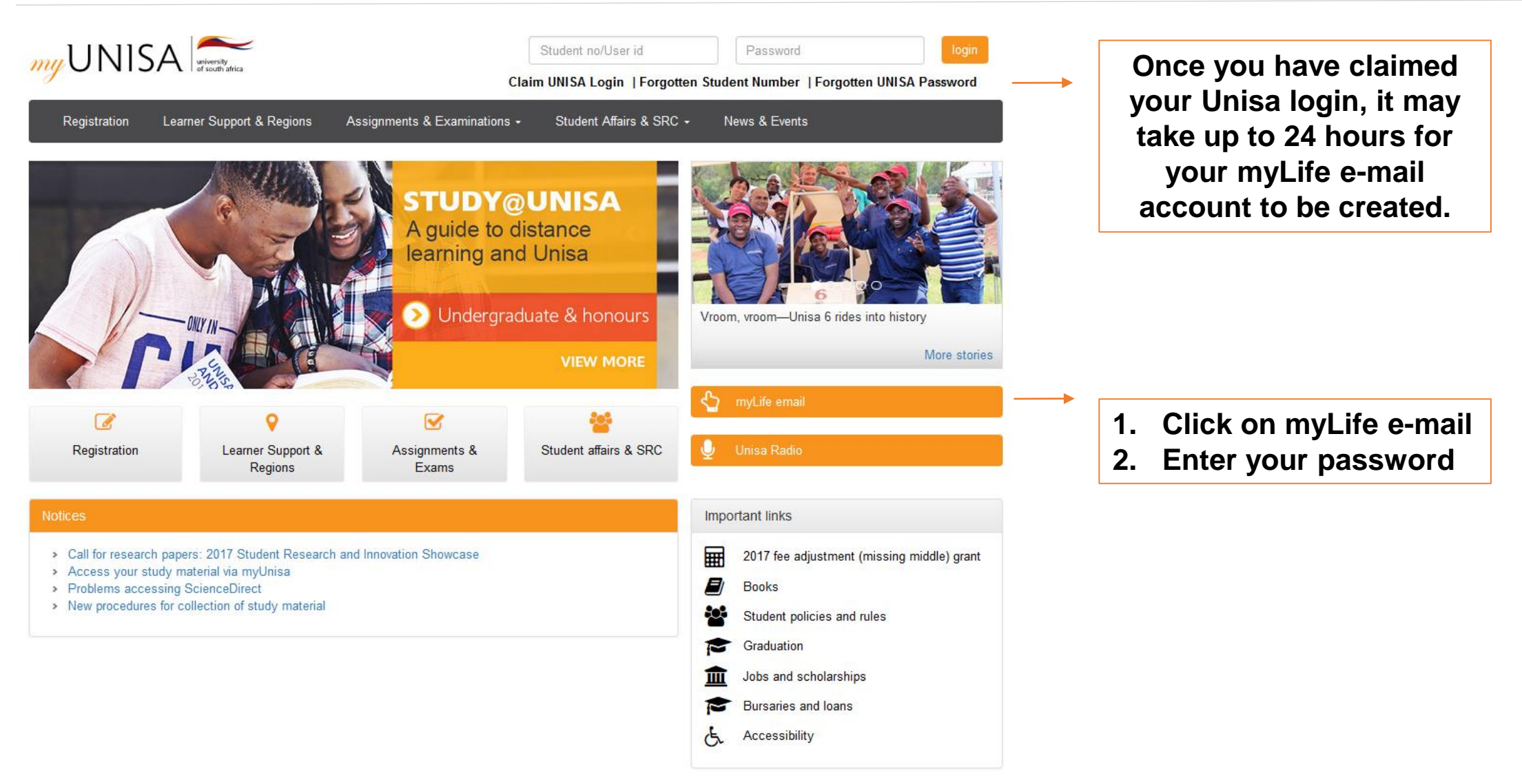

### **Step 8: myLife e-mail access (option 2)**

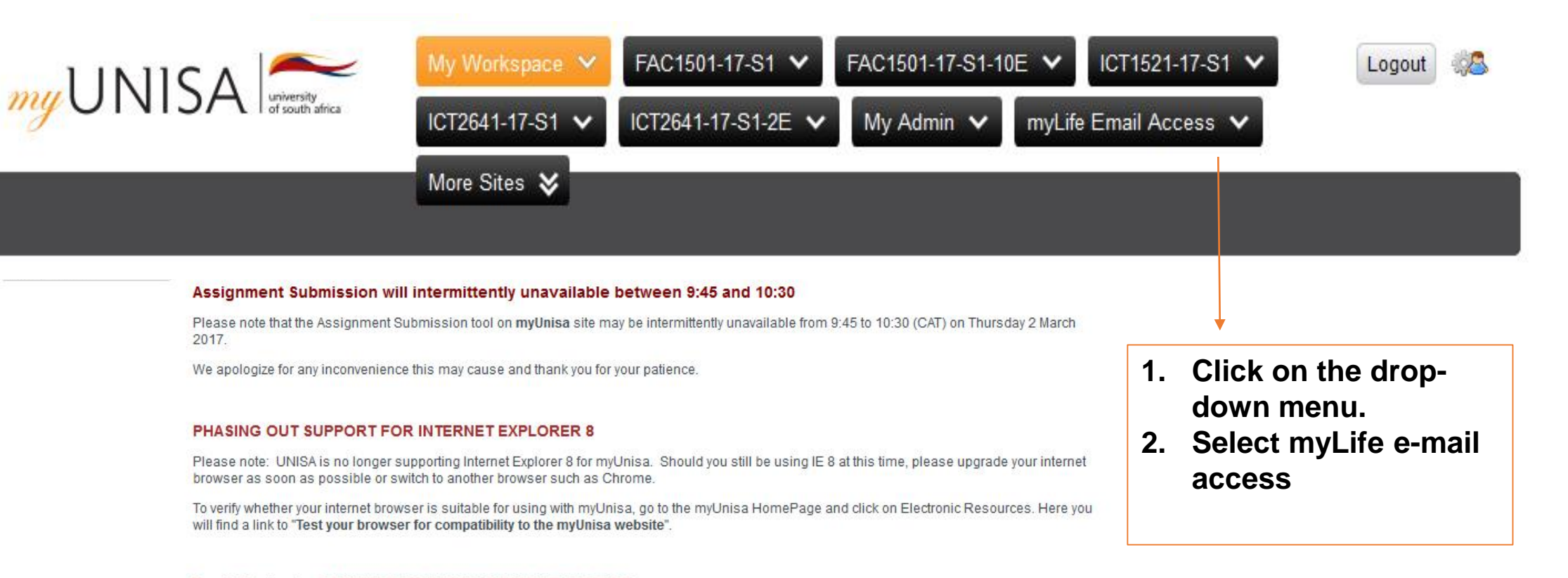

#### To all Students: COPYRIGHT INFRINGEMENT NOTICE

Complaints and proof were received from Publishers indicating that Unisa students are - "distributing and/or downloading prescribed books in electronic format" on the myUnisa Discussion forums as well as via electronic mail. This constitutes not only a transgression of the UNISA Student Disciplinary Code but also a contravention of the regulating copyright laws of the country.

Please note that this type of conduct will result in Unisa instituting disciplinary action against those students making themselves guilty of this, which could result in them being expelled as a student of this University. Please regard this notification in a very serious light. If any student transgresses again, Unisa WILL take disciplinary action immediately.

#### **Step 9: Select myLife e-mail account**

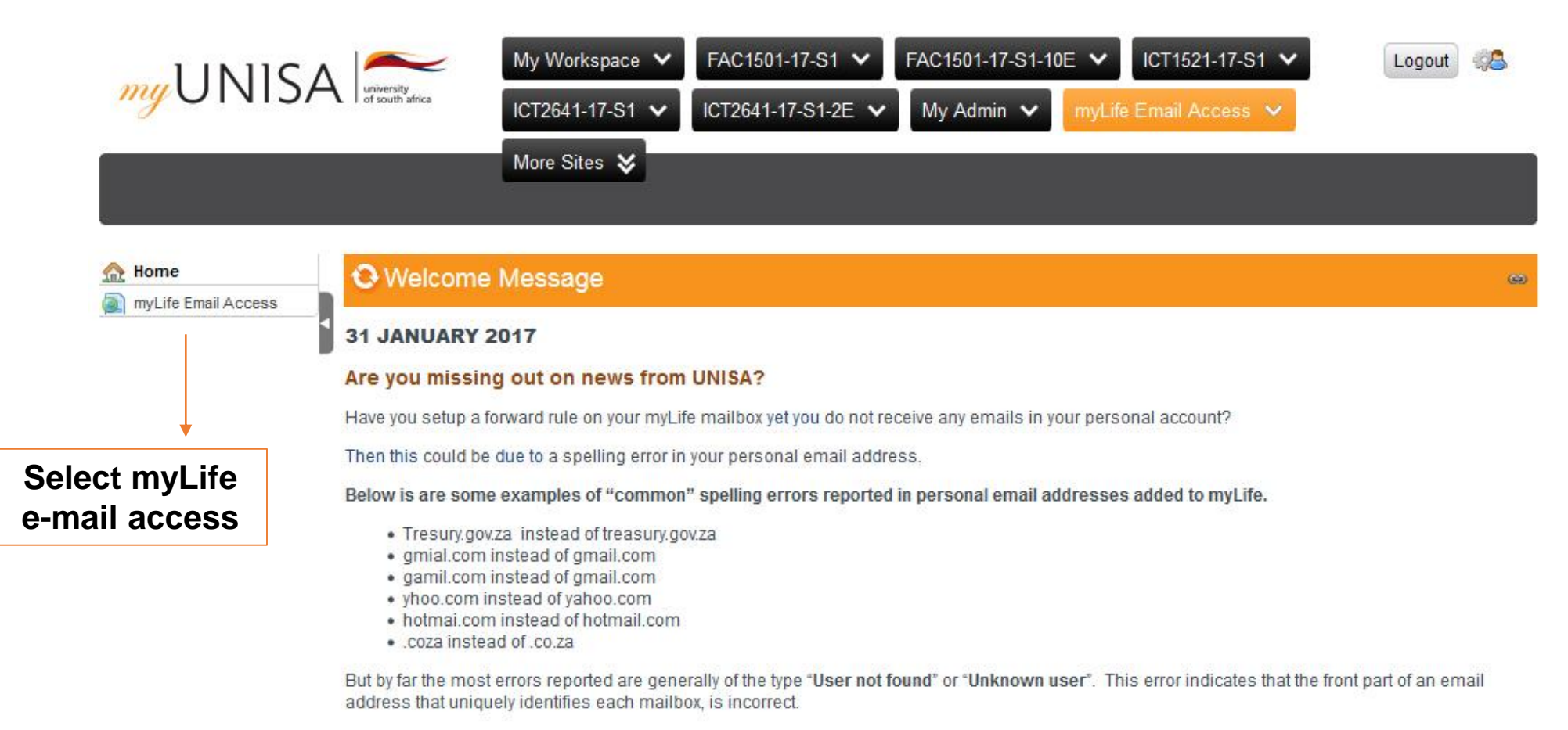

Please take the time to verify that the forwarding address on your myLife account is setup correctly.

# **Step 10: Open your myLife e-mail account**

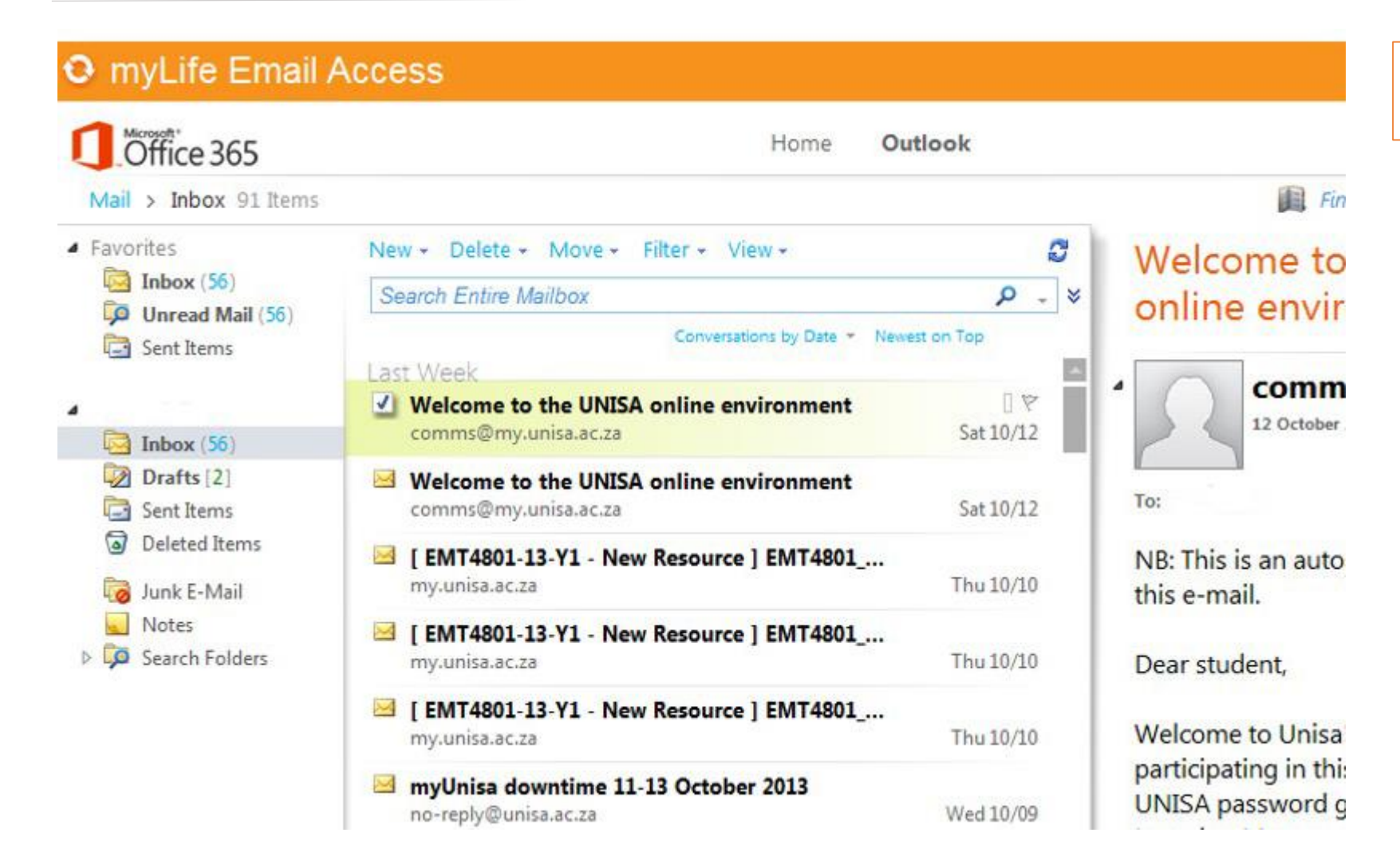

**Your myLife e-mail will open in a new page.** 

# **Step 11: Log out of your myLife e-mail account**

![](_page_11_Picture_24.jpeg)